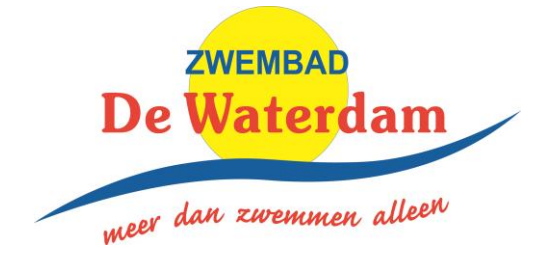

Handleiding afmelden zwemles en plannen 'inhaalles'

Geachte klant,

In de Waterdam werken wij via een digitaal klantenportaal waarin u uw abonnement kunt verlengen, in kunt loggen in het leerlingvolgsysteem van uw kind maar ook eventueel te missen lessen kunt afmelden en een inhaalles kunt boeken. In deze handleiding meer over de werking hiervan.

Het digitale klantenportaal is via pc, tablet of smartphone te gebruiken via de link op onze website. Het klantenportaal in onze app is (nog) niet te gebruiken voor financiële handelingen of het af- en aanmelden voor de zwemles.

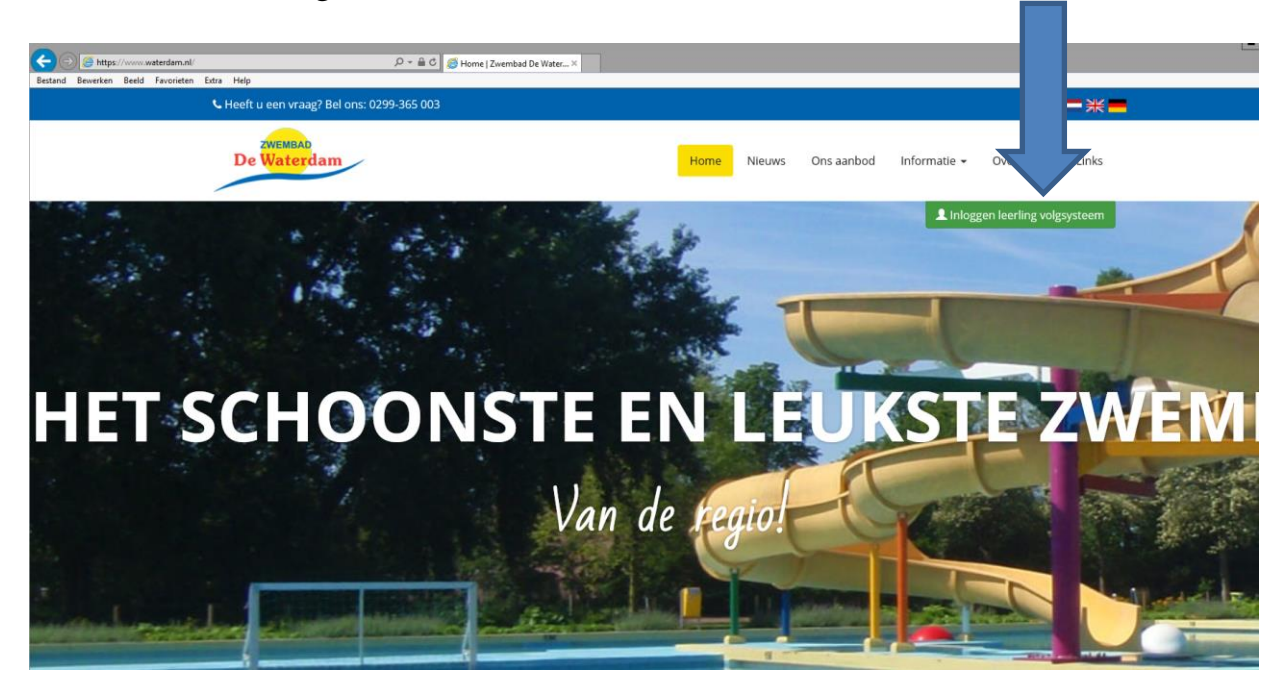

Als u op de link klikt, komt u in het volgende scherm terecht:

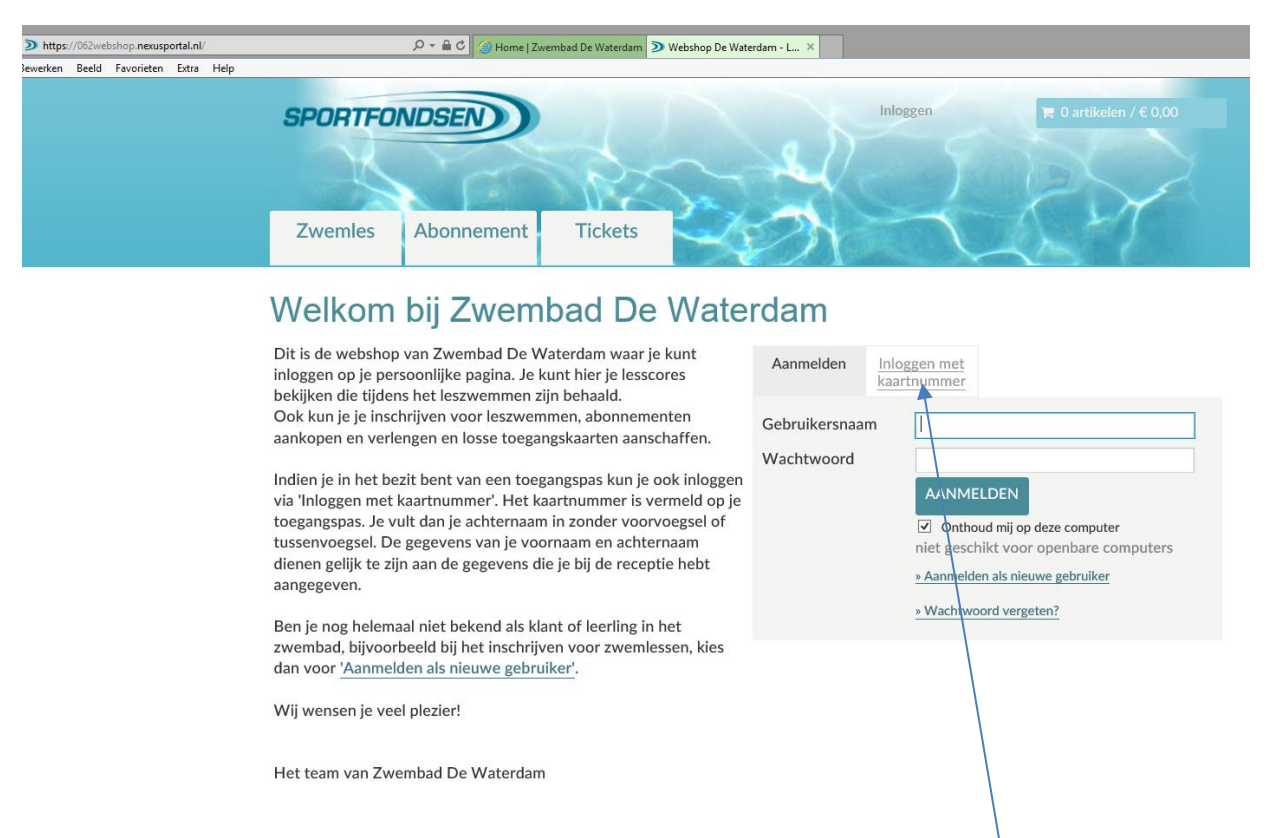

U kunt vervolgens op twee manieren inloggen. U kunt inloggen met uw gebruikersnaam en wachtwoord. Deze zijn automatisch na uw inschrijving door het systeem gegenereerd en zijn:

\* gebruikersnaam: de 1e letter van de voornaam + 1e letter van de achternaam + geboortedatum (ddmmjjjj)

\* wachtwoord:dit is de achternaam

Voorbeeld:

Naam: Jip Zwemles met als geboortedatum 1 januari 2009 wordt gebruikersnaam JZ01012009 met als wachtwoord Zwemles of ZWEMLES

U kunt ook inloggen met uw kaartnummer. Klik hiervoor op de tab 'Inloggen met kaartnummer'. Vul hier het kaartnummer in (staat op de voorkant van de kaart) en de voor en achternaam van de kaarthouder.

Bij uw eerste bezoek dient de registratie te worden voldaan d.m.v. het invullen van de nog ontbrekende gegevens.

#### Als u bent aangemeld krijgt u het volgende scherm te zien:

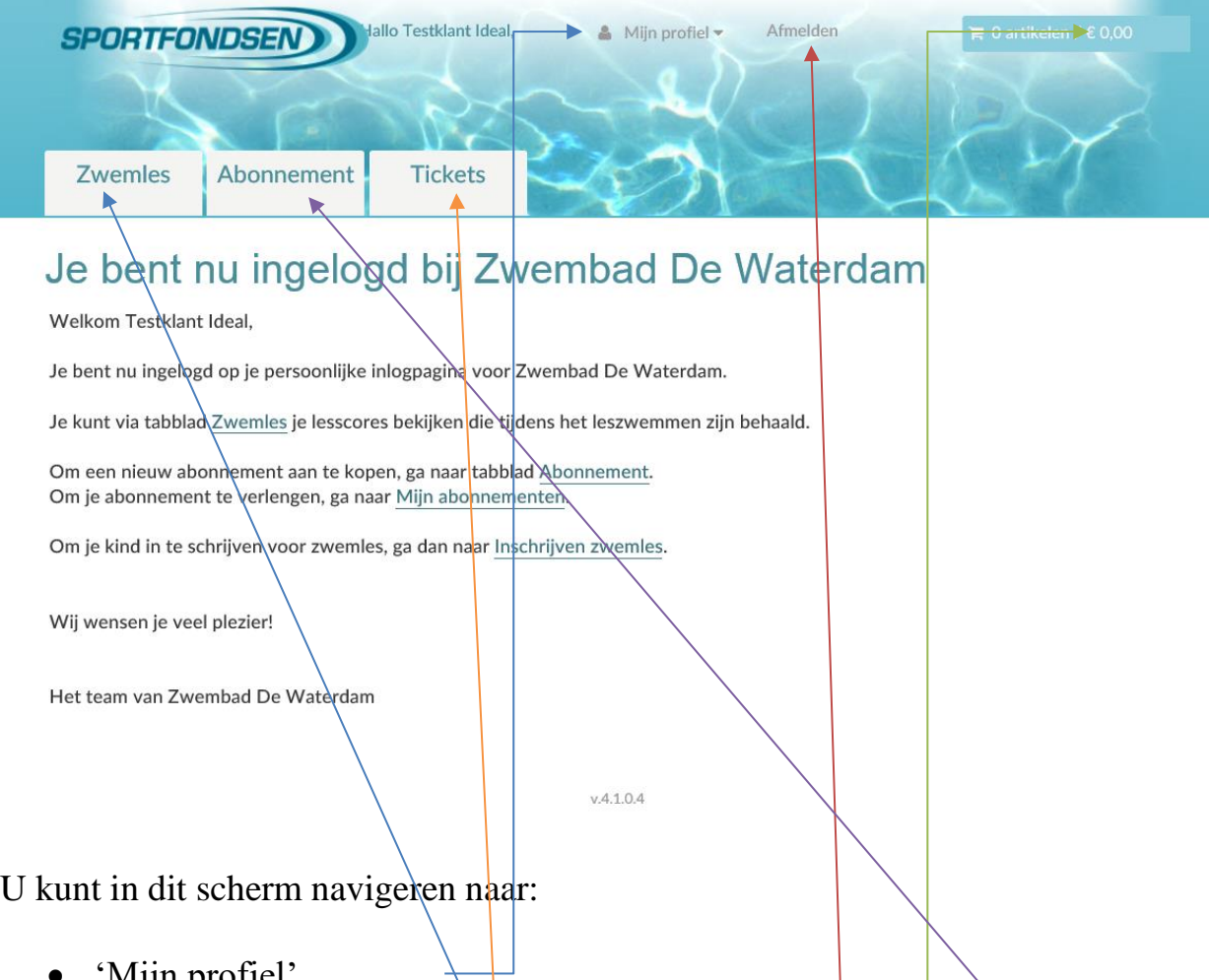

- 'Mijn profiel'
- Uzelf afmelden (vooral bij een openbare pc van belang)
- $\bullet$  Uw eventuele bestelling bekijken
- Navigeren naar de zwemles
- Uw abonnement verlengen (of een ander abonnement erbij afsluiten)
- Losse (e-)tickets bestellen

Op de volgende pagina's zullen deze schermen worden behandeld.

U kunt naar de volgende pagina's navigeren:

• 'Mijn profiel':

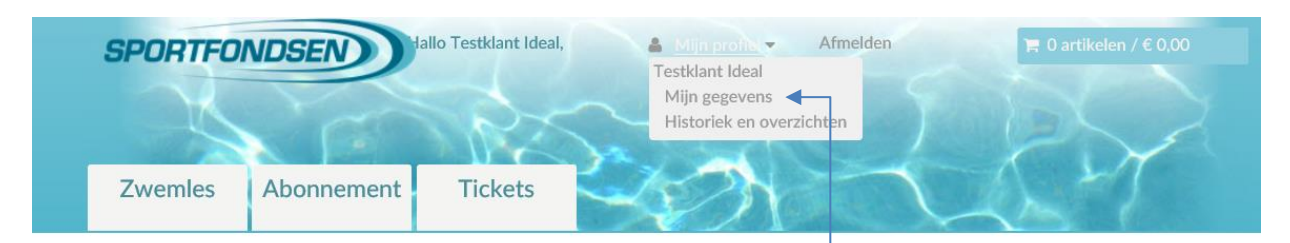

### Je bent nu ingelogd bij Zwembad De Waterdam

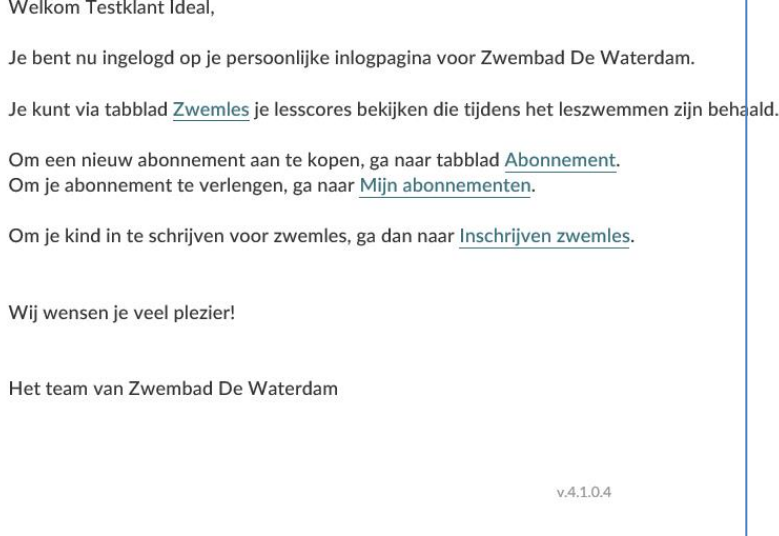

In uw profiel kunt u uw gegevens inzien en desgewenst wijzigen. Dit is van belang omdat in de toekomst de diploma's rechtstreeks uit het systeem worden geprint, dus een correct ingevulde naam en geboortedatum zijn meer dan wenselijk. Ook kunt u een foto van uw kind uploaden, bijvoorbeeld als de foto in het account een oude foto is (van bijvoorbeeld Ouder en Kind les), deze wazig is of u simpelweg een leukere foto heeft.

In 'Historiek en overzichten' kunt u de volgende overzichten zien, waaronder geboekte inhaallessen:

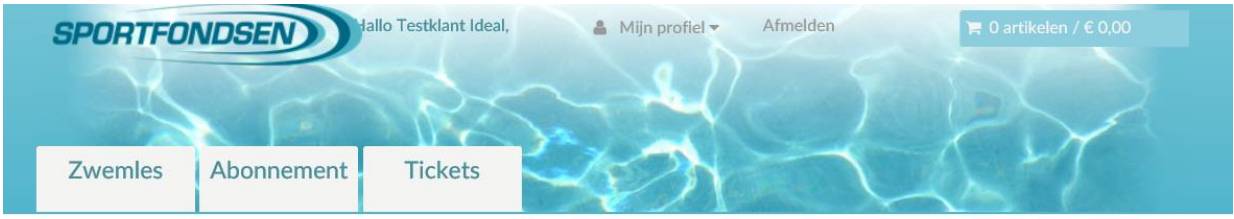

### Historiek en overzichten

Via Historiek en overzichten kunt u een overzicht opvragen van uw huidige en vorige bestellingen. Selecteer het gewenste overzicht om de details te visualiseren.

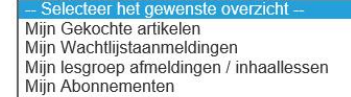

• Zwemles:

In het tabblad 'zwemles' kunt u de scores van uw kind in de huidige en eventueel vorige lesgroepen zien. Dit overzicht staat onderaan de pagina:

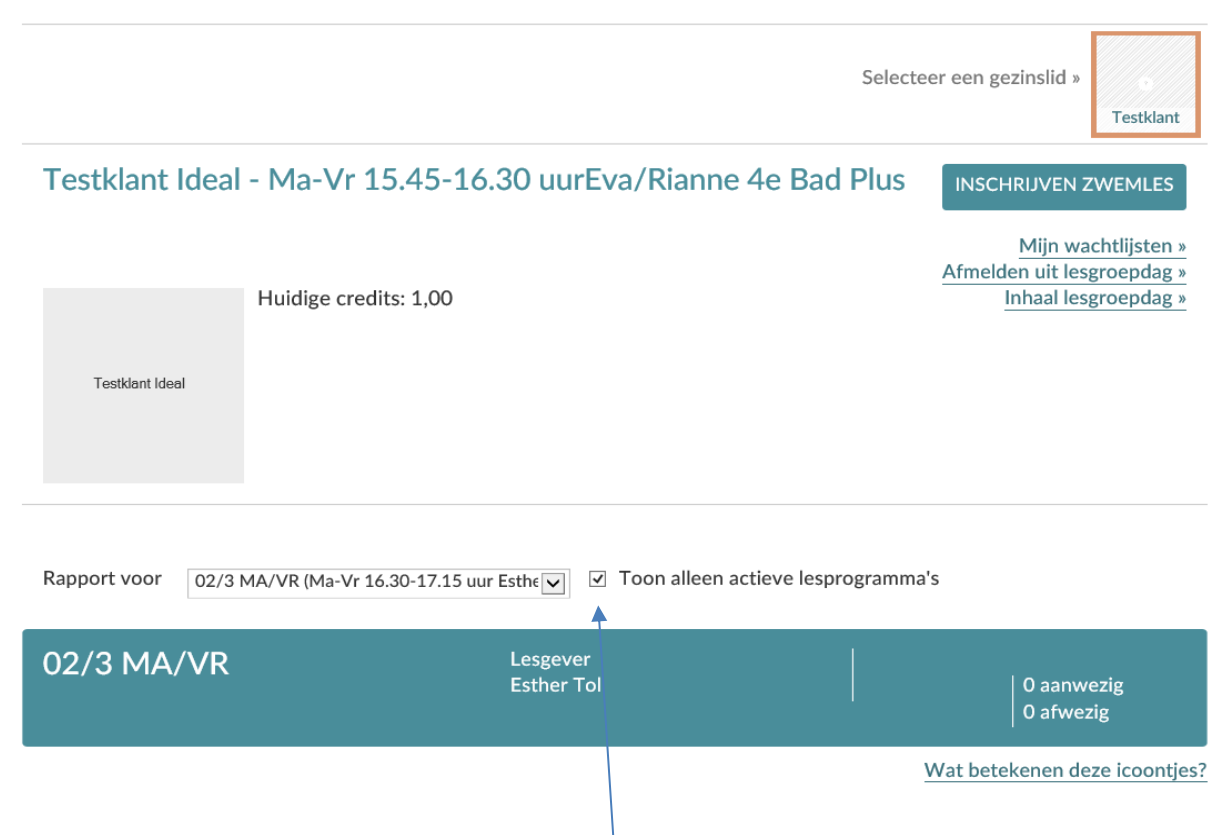

Als u het vinkje uitzet bij 'Toon alleen actieve lesprogramma's' kunt u de overzichten naar voren halen van voorgaande lesgroepen.

Het afmelden voor een les en boeken van inhaallessen werkt als volgt. **Tot een uur voor aanvang van de les** kunt u uw kind afmelden, maar eerder is natuurlijk beter. Als u uw kind afmeldt, dan ontstaat er namelijk direct een plek waar een ander kind in kan halen. **Afmelden kan alleen met een geldige leskaart!** Is uw kaart niet geldig, deze is eventueel ook online te verlengen.

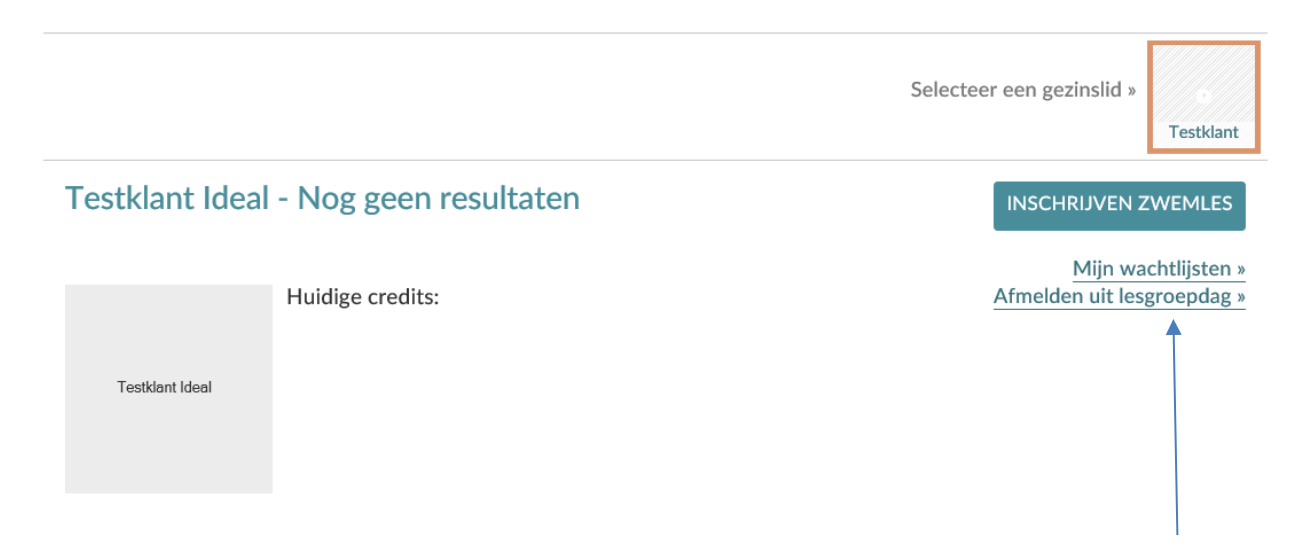

Afmelden gaat heel eenvoudig via deze knop in uw account bij de zwemlessen.

## Afmelden uit lesgroepdag

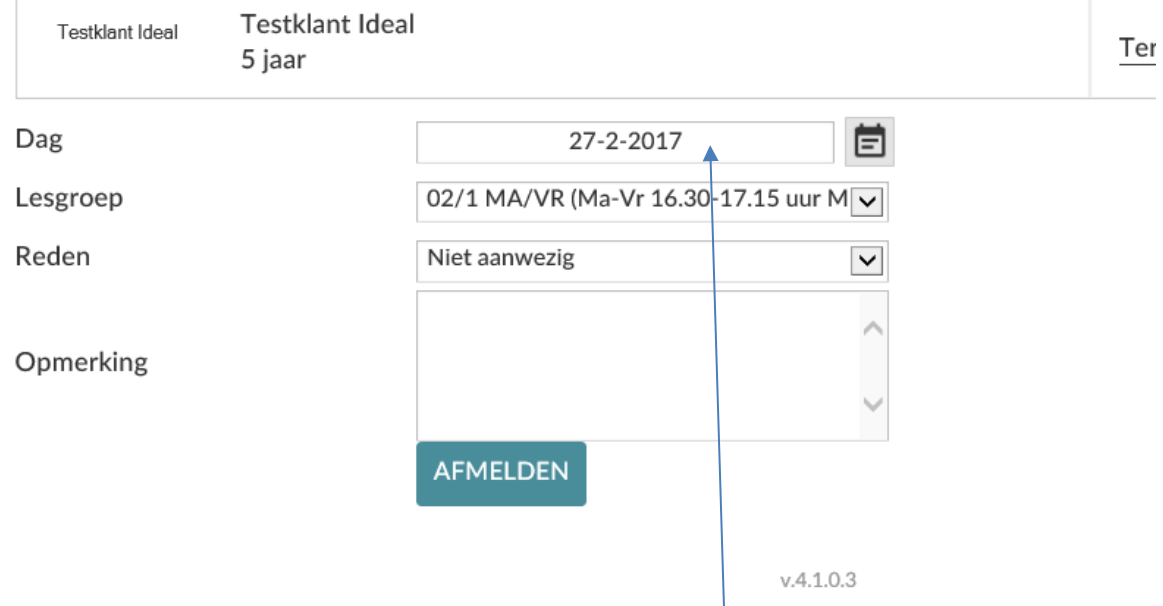

U kunt dan aangeven op welke dag uw kind afwezig is. U moet elke gemiste les los afmelden. Graag ook de reden aangeven. Indien u verwacht dat uw kind langdurig ziek is, stuur dan s.v.p. een mail naar [info@waterdam.nl](mailto:info@waterdam.nl) Bij ziekte zijn namelijk alleen de eerste twee lessen voor eigen risico, de lessen daarna schuiven wij de leskaart op. Het is daarom van belang:

- De eerste twee lessen online af te melden zodat u hier credits voor krijgt;
- Ons tijdig te informeren over de ziekte, zodat wij de kaart stop kunnen zetten.

Als u een les heeft afgemeld, krijgt u een credit toegewezen.

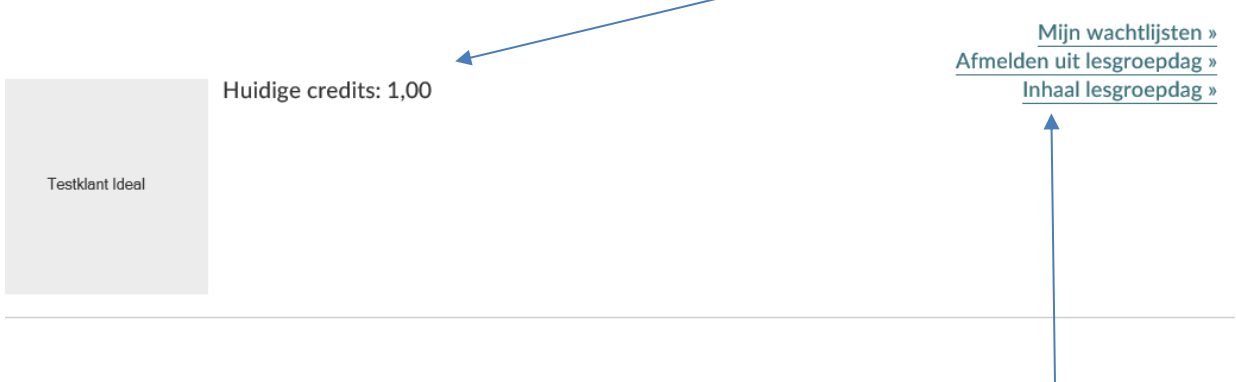

Naast de credit komt ook de optie 'inhaal lesgroepdag' tevoorschijn. Als u hier op klikt komt de eerstvolgende inhaalmogelijkheid tevoorschijn.

# Inhaal lesgroepdag

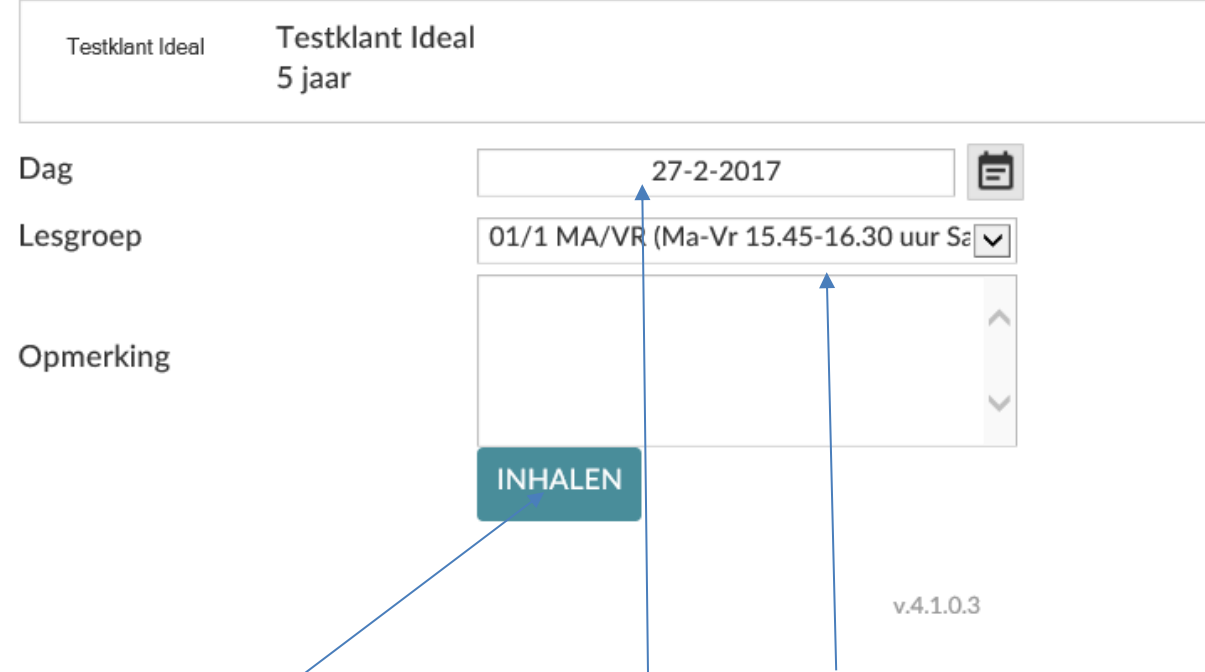

Via de dag kunt u zelf een datum selecteren  $\vert$  en via lesgroep de opties op die datum

Als u op inhalen drukt is de inhaalles geboekt. Indien u alle lessen die zijn gemist heeft ingehaald, verdwijnt de optie 'inhaal lesgroepdag' weer.

Onder 'Mijn gegevens' kunt u terug zien voor wanneer u een inhaalles heeft geboekt.

LET OP: u kunt alleen inhalen in de periode dat uw leskaart nog geldig is! Dit is een beveiliging in het systeem. U kunt uw abonnement ook online verlengen via hetzelfde account, dit kan via de tab 'Abonnement' en dan drukken op 'mijn abonnementen'

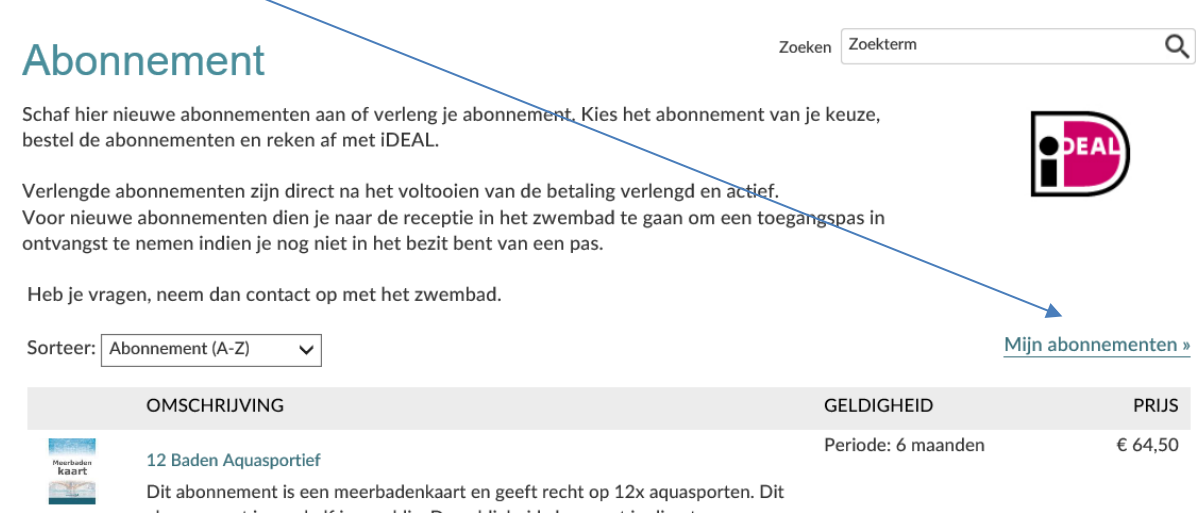

Ook is een inhaalles alleen te boeken in het eigen zwemniveau. Boek daarom, zeker als uw kind richting het eindniveau van de lesgroep gaat, niet te ver van tevoren een inhaalles! Deze boeking is onherroepelijk: mocht uw kind in de tussenliggende periode overgaan naar een hoger niveau, dan is dit zonde van de inhaalles. Ook is een inhaalles niet meer te verzetten of te annuleren.

In de tab 'Abonnementen' kunt u het lesabonnement verlengen. Ook kunt u, als u in bezit bent van een klantenkaart, andere abonnementen aanschaffen.

In de tab 'tickets' kunt u tenslotte losse e-tickets kopen die aan de receptie zijn af te scannen. Dit is bijzonder handig voor drukke zomerdagen (het scannen van de e-tickets gaat ook via de abonnementenkassa) of voor cadeaus.

Met vriendelijke groet, Team de Waterdam